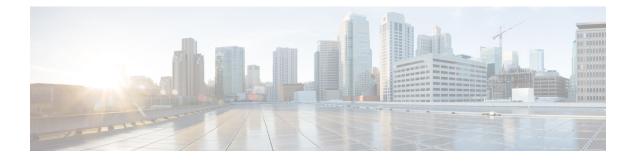

# **BGP Dynamic Neighbors**

BGP dynamic neighbor support allows BGP peering to a group of remote neighbors that are defined by a range of IP addresses. Each range can be configured as a subnet IP address. BGP dynamic neighbors are configured using a range of IP addresses and BGP peer groups.

- Finding Feature Information, page 1
- Information About BGP Dynamic Neighbors, page 1
- How to Configure BGP Dynamic Neighbors, page 2
- Configuration Examples for BGP Dynamic Neighbors, page 12
- Additional References, page 14
- Feature Information for BGP Dynamic Neighbors, page 15

# **Finding Feature Information**

Your software release may not support all the features documented in this module. For the latest caveats and feature information, see Bug Search Tool and the release notes for your platform and software release. To find information about the features documented in this module, and to see a list of the releases in which each feature is supported, see the feature information table at the end of this module.

Use Cisco Feature Navigator to find information about platform support and Cisco software image support. To access Cisco Feature Navigator, go to www.cisco.com/go/cfn. An account on Cisco.com is not required.

# **Information About BGP Dynamic Neighbors**

## **BGP Dynamic Neighbors**

Support for the BGP Dynamic Neighbors feature was introduced in Cisco IOS Release 12.2(33)SXH on the Cisco Catalyst 6500 series switches. BGP dynamic neighbor support allows BGP peering to a group of remote neighbors that are defined by a range of IP addresses. Each range can be configured as a subnet IP address. BGP dynamic neighbors are configured using a range of IP addresses and BGP peer groups.

In Cisco IOS XE Denali 16.3 release, support for BGP dynamic neighbors was extended to IPv6 BGP peering with VRF support.

After a subnet range is configured for a BGP peer group and a TCP session is initiated by another router for an IP address in the subnet range, a new BGP neighbor is dynamically created as a member of that group. After the initial configuration of subnet ranges and activation of the peer group (referred to as a *listen range group*), dynamic BGP neighbor creation does not require any further CLI configuration on the initial router. Other routers can establish a BGP session with the initial router, but the initial router need not establish a BGP session to other routers if the IP address of the remote peer used for the BGP session is not within the configured range.

To support the BGP Dynamic Neighbors feature, the output for the **show ip bgp neighbors**, **show ip bgp peer-group**, and **show ip bgp summary** commands was updated to display information about dynamic neighbors.

A dynamic BGP neighbor will inherit any configuration for the peer group. In larger BGP networks, implementing BGP dynamic neighbors can reduce the amount and complexity of CLI configuration and save CPU and memory usage. Only IPv4 peering is supported.

# **How to Configure BGP Dynamic Neighbors**

## Implementing BGP Dynamic Neighbors Using Subnet Ranges

In Cisco IOS Release 12.2(33)SXH, support for BGP dynamic neighbors was introduced. Perform this task to implement the dynamic creation of BGP neighbors using subnet ranges.

In this task, a BGP peer group is created on Router B in the figure below, a global limit is set on the number of dynamic BGP neighbors, and a subnet range is associated with a peer group. Configuring the subnet range enables the dynamic BGP neighbor process. The peer group is added to the BGP neighbor table of the local router, and an alternate autonomous system number is also configured. The peer group is activated under the IPv4 address family.

The next step is to move to another router—Router E in the figure below—where a BGP session is started and the neighbor router, Router B, is configured as a remote BGP peer. The peering configuration opens a TCP session and triggers Router B to create a dynamic BGP neighbor because the IP address that starts the TCP session (192.168.3.2) is within the configured subnet range for dynamic BGP peers. The task moves back to the first router, Router B, to run three **show** commands that have been modified to display dynamic BGP peer information.

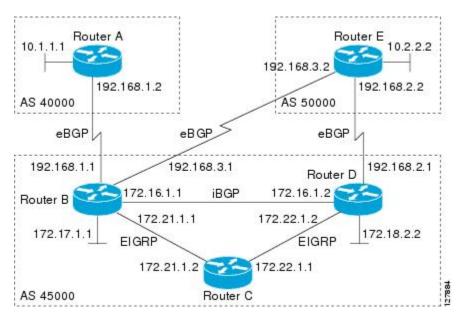

Figure 1: BGP Dynamic Neighbor Topology

### **Before You Begin**

This task requires Cisco IOS Release 12.2(33)SXH, or a later release, to be running.

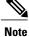

This task supports only IPv4 BGP peering.

#### **SUMMARY STEPS**

- 1. enable
- 2. configure terminal
- 3. router bgp autonomous-system-number
- 4. bgp log-neighbor-changes
- 5. neighbor peer-group-name peer-group
- 6. bgp listen [limit max-number]
- 7. **bgp listen** [limit max-number | range network / length peer-group peer-group-name]
- 8. neighbor {*ip-address* | *ipv6-address* | *peer-group-name*} ebgp-multihop [*tt1*]
- **9. neighbor** *peer-group-name* **remote-as** *autonomous-system-number* [**alternate-as** *autonomous-system-number*...]
- 10. address-family ipv4 [mdt | multicast | unicast [vrf vrf-name]]
- 11. neighbor {ip-address | peer-group-name} activate
- 12. end
- **13.** Move to another router that has an interface within the subnet range for the BGP peer group configured in this task.
- 14. enable
- 15. configure terminal
- **16.** router bgp autonomous-system-number
- **17.** neighbor {*ip-address*| *peer-group-name*} remote-as *autonomous-system-number* [alternate-as *autonomous-system-number...*]
- **18.** Return to the first router.
- 19. show ip bgp summary
- 20. show ip bgp peer-group [peer-group-name] [summary]
- **21.** show ip bgp neighbors [*ip-address*]

### **DETAILED STEPS**

|        | Command or Action                  | Purpose                                                                                              |  |
|--------|------------------------------------|----------------------------------------------------------------------------------------------------|--|
| Step 1 | enable                             | Enables privileged EXEC mode.                                                                        |  |
|        | <b>Example:</b><br>DeviceB> enable | <ul><li>Enter your password if prompted.</li><li>The configuration is entered on router B.</li></ul> |  |
| Step 2 | configure terminal                 | Enters global configuration mode.                                                                    |  |
|        | Example:                           |                                                                                                    |  |
|        | DeviceB# configure terminal        |                                                                                                    |  |

I

|        | Command or Action                                                                                                    | Purpose                                                                                                    |
|--------|----------------------------------------------------------------------------------------------------|----------------------------------------------------------------------------------------------------|
| Step 3 | router bgp autonomous-system-number                                                                                         | Enters router configuration mode for the specified routing process.                                                                                                    |
|        | Example:                                                                                                    |                                                                                                    |
|        | DeviceB(config)# router bgp 45000                                                                                           |                                                                                                    |
| Step 4 | bgp log-neighbor-changes                                                                                                    | (Optional) Enables logging of BGP neighbor status changes (up or down) and neighbor resets.                                                                                                    |
|        | <pre>Example:<br/>DeviceB(config-router)# bgp<br/>log-neighbor-changes</pre>                                                | • Use this command for troubleshooting network connectivity problems and measuring network stability. Unexpected neighbor resets might indicate high error rates or high packet loss in the network and should be investigated.                          |
| Step 5 | neighbor peer-group-name peer-group                                                                                         | Creates a BGP peer group.                                                                                                    |
|        | <b>Example:</b><br>DeviceB(config-router)# neighbor group192<br>peer-group                                                  | • In this example, a peer group named group192 is created. This group will be used as a listen range group.                                                                                                    |
| Step 6 | bgp listen [limit max-number]                                                                                               | Sets a global limit of BGP dynamic subnet range neighbors.                                                                                                    |
|        | <b>Example:</b><br>DeviceB(config-router)# bgp listen limit<br>200                                                          | <ul> <li>Use the optional limit keyword and <i>max-number</i> argument to define the maximum number of BGP dynamic subnet range neighbors that can be created.</li> <li>Note Only the syntax applicable to this task is used in this example.</li> </ul> |
|        |                                                                                                    | For the complete syntax, see Step 7.                                                                                                    |
| Step 7 | <b>bgp listen</b> [limit max-number   range network / length peer-group peer-group-name]                                    | Associates a subnet range with a BGP peer group and activates the BGP dynamic neighbors feature.                                                                                                    |
|        | <b>Example:</b><br>DeviceB(config-router)# bgp listen range                                                                 | • Use the optional <b>limit</b> keyword and <i>max-number</i> argument to define the maximum number of BGP dynamic neighbors that can be created.                                                                                                    |
|        | 192.168.0.0/16 peer-group group192                                                                                          | • Use the optional <b>range</b> keyword and <i>network / length</i> argument to define a prefix range to be associated with the specified peer group.                                                                                                    |
|        |                                                                                                    | • In this example, the prefix range 192.168.0.0/16 is associated with the listen range group named group192.                                                                                                    |
| Step 8 | <b>neighbor</b> { <i>ip-address</i>   <i>ipv6-address</i>  <br><i>peer-group-name</i> } <b>ebgp-multihop</b> [ <i>tt1</i> ] | Accepts and attempts BGP connections to external peers residing on networks that are not directly connected.                                                                                                    |
|        | Example:                                                                                                    |                                                                                                    |
|        | DeviceB(config-router)# neighbor group192<br>ebgp-multihop 255                                                              |                                                                                                    |

٦

|         | Command or Action                                                                                                    | Purpose                                                                                                    |  |
|---------|----------------------------------------------------------------------------------------------------|----------------------------------------------------------------------------------------------------|--|
| Step 9  | <pre>neighbor peer-group-name remote-as<br/>autonomous-system-number [alternate-as<br/>autonomous-system-number]<br/>Example:<br/>DeviceB(config-router)# neighbor group192<br/>remote-as 40000 alternate-as 50000</pre> | <ul> <li>Adds the IP address or peer group name of the neighbor in the specified autonomous system to the IPv4 multiprotocol BGP neighbor table of the local router.</li> <li>Use the optional alternate-as keyword and <i>autonomous-system-number</i> argument to identify up to five alternate autonomous system numbers for listen range neighbors.</li> <li>In this example, the peer group named group192 is configured with two possible autonomous system numbers.</li> <li>Note The alternate-as keyword is used only with the listen range peer groups, not with individual BGP neighbors.</li> </ul> |  |
| Step 10 | <pre>address-family ipv4 [mdt   multicast   unicast<br/>[vrf vrf-name]] Example: DeviceB(config-router)# address-family ipv4 unicast</pre>                                                                               | Enters address family configuration mode to configure BGP peers to accept address-family-specific configurations.                                                                                                    |  |
| Step 11 | <pre>neighbor {ip-address   peer-group-name} activate Example: DeviceB(config-router-af)# neighbor group192 activate</pre>                                                                                               | <ul> <li>Activates the neighbor or listen range peer group for the configured address family.</li> <li>In this example, the neighbor 172.16.1.1 is activated for the IPv4 address family.</li> <li>Note Usually BGP peer groups cannot be activated using this command, but the listen range peer groups are a special case.</li> </ul>                                                                                                    |  |
| Step 12 | <pre>end Example: DeviceB(config-router-af)# end</pre>                                                                                                    | Exits address family configuration mode and returns to privileged EXEC mode.                                                                                                    |  |
| Step 13 | Move to another router that has an interface<br>within the subnet range for the BGP peer group<br>configured in this task.                                                                                               |                                                                                                    |  |
| Step 14 | enable<br>Example:<br>DeviceE> enable                                                                                                    | <ul> <li>Enables privileged EXEC mode.</li> <li>Enter your password if prompted.</li> <li>The configuration is entered on Router E.</li> </ul>                                                                                                    |  |
| Step 15 | <pre>configure terminal Example: DeviceE# configure terminal</pre>                                                                                                    | Enters global configuration mode.                                                                                                    |  |

|         | Command or Action                                                                                                    | Purpose                                                                                                    |  |
|---------|----------------------------------------------------------------------------------------------------|----------------------------------------------------------------------------------------------------|--|
| Step 16 | router bgp autonomous-system-number                                                                                     | Enters router configuration mode for the specified routing process.                                                                                                    |  |
|         | Example:                                                                                                    |                                                                                                    |  |
|         | DeviceE(config) # router bgp 50000                                                                                      |                                                                                                    |  |
| Step 17 | neighbor {ip-address  peer-group-name}<br>remote-as autonomous-system-number<br>[alternate-as autonomous-system-number] | Adds the IP address or peer group name of the neighbor in the specified autonomous system to the IPv4 multiprotocol BGP neighbor table of the local router.                                                                                              |  |
|         | <b>Example:</b><br>DeviceE(config-router)# neighbor<br>192.168.3.1 remote-as 45000                                      | • In this example, the interface (192.168.3.2 in the figure above) at Router E is with the subnet range set for the BGP listen range group, group192. When TCP opens a session to peer to Router B, Router B creates this peer dynamically.              |  |
| Step 18 | Return to the first router.                                                                                             |                                                                                                    |  |
| Step 19 | show ip bgp summary                                                                                                    | (Optional) Displays the BGP path, prefix, and attribute information for all connections to BGP neighbors.                                                                                                    |  |
|         | Example:                                                                                                    | • In this step, the configuration has returned to Router B.                                                                                                    |  |
|         | DeviceB# show ip bgp summary                                                                                            |                                                                                                    |  |
| Step 20 | show ip bgp peer-group [peer-group-name]<br>[summary]                                                                   | (Optional) Displays information about BGP peer groups.                                                                                                    |  |
|         | Example:                                                                                                    |                                                                                                    |  |
|         | DeviceB# show ip bgp peer-group group192                                                                                |                                                                                                    |  |
| Step 21 | <b>show ip bgp neighbors</b> [ <i>ip-address</i> ]                                                                      | (Optional) Displays information about BGP and TCP connections to neighbors.                                                                                                    |  |
|         | Example:<br>DeviceB# show ip bgp neighbors<br>192.168.3.2                                                               | • In this example, information is displayed about the dynamically created neighbor at 192.168.3.2. The IP address of this BGP neighbor can be found in the output of either the <b>show ip bgp summary</b> or the <b>show ip bgp peer-group</b> command. |  |
|         |                                                                                                    | <b>Note</b> Only the syntax applicable to this task is used in this example.<br>For more details, see the <i>Cisco IOS IP Routing: BGP Command Reference</i> .                                                                                           |  |

### **Examples**

I

The following output examples were taken from Router B in the figure above after the appropriate configuration steps in this task were completed on both Router B and Router E.

The following output from the **show ip bgp summary** command shows that the BGP neighbor 192.168.3.2 was dynamically created and is a member of the listen range group, group192. The output also shows that the IP prefix range of 192.168.0.0/16 is defined for the listen range named group192.

Router# show ip bgp summary BGP router identifier 192.168.3.1, local AS number 45000 BGP table version is 1, main routing table version 1 Neighbor V AS MsgRcvd MsgSent TblVer InQ OutQ Up/Down State/PfxRcd \*192.168.3.2 4 50000 2 2 0 0 0 00:00:37 0 \* Dynamically created based on a listen range command Dynamically created neighbors: 1/(200 max), Subnet ranges: 1 BGP peergroup group192 listen range group members: 192.168.0.0/16

The following output from the **show ip bgp peer-group** command shows information about the listen range group, group192 that was configured in this task:

```
Router# show ip bgp peer-group group192

BGP peer-group is group192, remote AS 40000

BGP peergroup group192 listen range group members:

192.168.0.0/16

BGP version 4

Default minimum time between advertisement runs is 30 seconds

For address family: IPv4 Unicast

BGP neighbor is group192, peer-group external, members:

*192.168.3.2

Index 0, Offset 0, Mask 0x0

Update messages formatted 0, replicated 0

Number of NLRIs in the update sent: max 0, min 0
```

The following sample output from the **show ip bgp neighbors** command shows that the neighbor 192.168.3.2 is a member of the peer group, group192, and belongs to the subnet range group 192.168.0.0/16, which shows that this peer was dynamically created:

```
Router# show ip bgp neighbors 192.168.3.2
BGP neighbor is *192.168.3.2, remote AS 50000, external link
Member of peer-group group192 for session parameters
 Belongs to the subnet range group: 192.168.0.0/16
  BGP version 4, remote router ID 192.168.3.2
  BGP state = Established, up for 00:06:35
  Last read 00:00:33, last write 00:00:25, hold time is 180, keepalive intervals
  Neighbor capabilities:
    Route refresh: advertised and received(new)
    Address family IPv4 Unicast: advertised and received
  Message statistics:
    InO depth is 0
    OutQ depth is 0
                           Sent
                                       Rcvd
    Opens:
                              1
                                          1
                              0
                                          0
    Notifications:
    Updates:
                              0
                                          0
    Keepalives:
                              7
                                          7
    Route Refresh:
                              0
                                          0
    Total:
                              8
                                          8
  Default minimum time between advertisement runs is 30 seconds
 For address family: IPv4 Unicast
  BGP table version 1, neighbor version 1/0
  Output queue size : 0
  Index 1, Offset 0, Mask 0x2
  1 update-group member
  group192 peer-group member
```

## **Configuring BGP IPv6 Dynamic Neighbor Support with VRF Support**

In Cisco IOS XE Denali 16.3 release, support for BGP dynamic neighbors was extended to IPv6 BGP peering.

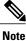

You can also configure BGP IPv6 dynamic neighbors without VRF support.

### **SUMMARY STEPS**

- 1. enable
- 2. configure terminal
- **3.** router bgp autonomous-system-number
- **4. bgp listen** [**limit** *max-number* | **range** *network* / *length* **peer-group** *peer-group-name*]
- 5. address-family [ipv4 | ipv6] [mdt | multicast | unicast [vrf vrf-name]]
- 6. bgp listen [limit max-number]
- 7. neighbor peer-group-name peer-group
- **8.** neighbor *peer-group-name* remote-as *autonomous-system-number* [alternate-as *autonomous-system-number...*]
- 9. address-family [ipv4 | ipv6] [mdt | multicast | unicast [vrf vrf-name]]
- **10. neighbor** {*ip-address* | *peer-group-name*} **activate**
- 11. end

|        | Command or Action                                                                        | Purpose                                                                                              |  |
|--------|------------------------------------------------------------------------------------------|----------------------------------------------------------------------------------------------------|--|
| Step 1 | enable                                                                                   | Enables privileged EXEC mode.                                                                        |  |
|        | <b>Example:</b><br>Device> enable                                                        | <ul><li>Enter your password if prompted.</li><li>The configuration is entered on router B.</li></ul> |  |
| Step 2 | configure terminal                                                                       | Enters global configuration mode.                                                                    |  |
|        | <b>Example:</b><br>Device# configure terminal                                            |                                                                                                    |  |
| Step 3 | router bgp autonomous-system-number                                                      | Enters router configuration mode for the specified routing process                                   |  |
|        | <b>Example:</b><br>Device(config)# router bgp 45000                                      |                                                                                                    |  |
| Step 4 | <b>bgp listen</b> [limit max-number   range network / length peer-group peer-group-name] | Associates a subnet range with a BGP peer group and activates the BGP dynamic neighbors feature.     |  |

### **DETAILED STEPS**

I

٦

|        | Command or Action                                                                                                    | Purpose                                                                                                    |
|--------|----------------------------------------------------------------------------------------------------|----------------------------------------------------------------------------------------------------|
|        | Example:                                                                                                    | • Use the optional <b>limit</b> keyword and <i>max-number</i> argument to define the maximum number of BGP dynamic neighbors that can be created.     |
|        | Device(config-router)# bgp listen range<br>2001::0/64 peer-group group192                                               | • Use the optional <b>range</b> keyword and <i>network / length</i> argument to define a prefix range to be associated with the specified peer group. |
|        |                                                                                                    | • In this example, the prefix range 2001::0/64 is associated with the listen range group named group192.                                              |
| Step 5 | address-family [ipv4   ipv6] [mdt   multicast  <br>unicast [vrf <i>vrf-name</i> ]]                                      | Enters address family configuration mode to configure BGP peers to accept address-family-specific configurations.                                     |
|        | Example:                                                                                                    |                                                                                                    |
|        | Device(config-router-af)# address-family<br>ipv6 unicast vrf vrf1                                                       |                                                                                                    |
| Step 6 | bgp listen [limit max-number]                                                                                           | Specifies the maximum number of prefixes in VRF address family                                                                                        |
|        | Example:                                                                                                    |                                                                                                    |
|        | Device(config-router)# bgp listen limit 500                                                                             |                                                                                                    |
| Step 7 | neighbor peer-group-name peer-group                                                                                     | Creates a BGP peer group.                                                                                                    |
|        | Example:                                                                                                    | • In this example, a peer group named group192 is created.<br>This group will be used as a listen range group.                                        |
|        | <pre>Device(config-router)# neighbor group192 peer-group</pre>                                                          |                                                                                                    |
| Step 8 | <b>neighbor</b> peer-group-name <b>remote-as</b><br>autonomous-system-number [alternate-as<br>autonomous-system-number] | Adds the IP address or peer group name of the neighbor in the specified autonomous system to the IPv6 BGP neighbor table.                             |
|        | uuonomous-system-numoet]                                                                                                | <ul> <li>Use the optional alternate-as keyword and<br/>autonomous-system-number argument to identify up to five</li> </ul>                            |
|        | <pre>Example:<br/>Device(config-router)# neighbor group192</pre>                                                        | alternate autonomous system numbers for listen range<br>neighbors.                                                                                    |
|        | remote-as 101 alternate-as 102                                                                                          | • In this example, the peer group named group192 is configured with two possible autonomous system numbers                                            |
|        |                                                                                                    | <b>Note</b> The <b>alternate-as</b> keyword is used only with the listen range peer groups, not with individual BGP neighbors.                        |
| Step 9 | address-family [ipv4   ipv6] [mdt   multicast  <br>unicast [vrf <i>vrf-name</i> ]]                                      | Enable IPv4 address family for this peer-group.                                                                                                    |
|        | Example:                                                                                                    |                                                                                                    |
|        | Device(config-router-af)# address-family<br>ipv4 unicast vrf vrf1                                                       |                                                                                                    |

|         | Command or Action                                                              | Purpose                                                                              |  |
|---------|--------------------------------------------------------------------------------|--------------------------------------------------------------------------------------|--|
| Step 10 | <b>neighbor</b> { <i>ip-address</i>   <i>peer-group-name</i> } <b>activate</b> | Activates the neighbor or listen range peer group for the configured address family. |  |
|         | Example:                                                                       |                                                                                      |  |
|         | <pre>Device(config-router-af)# neighbor group192     activate</pre>            |                                                                                      |  |
| Step 11 | end                                                                            | Exits address family configuration mode and returns to privileged EXEC mode.         |  |
|         | Example:                                                                       | EXEC mode.                                                                           |  |
|         | Device(config-router-af)# end                                                  |                                                                                      |  |

## **Verifying BGP IPv6 Dynamic Neighbor Configuration**

Use the **show bgp ipv6 unicast summary** command to verify the BGP IPv6 unicast address family configuration in global routing table:

```
Device# show bgp ipv6 unicast summary

BGP router identifier 192.168.3.1, local AS number 45000

BGP table version is 1, main routing table version 1

Neighbor V AS MsgRcvd MsgSent TblVer InQ OutQ Up/Down State/PfxRcd

*2001::1 4 50000 2 2 0 0 0 00:00:37 0

* Dynamically created based on a listen range command

Dynamically created neighbors: 1/(200 max), Subnet ranges: 1

BGP peergroup group192 listen range group members:

2001::0/64
```

Use the **show bgp { ipv4 | ipv6 } unicast peer-group< name>** command to verify the IPv6 dynamic neighbors configuration in global routing table:

```
Device# show bgp ipv6 unicast peer-group group192

BGP peer-group is group192, remote AS 40000

BGP peergroup group192 listen range group members:

2001::0/64

BGP version 4

Default minimum time between advertisement runs is 30 seconds

For address family: IPv6 Unicast

BGP neighbor is group192, peer-group external, members:

*2001::1

Index 0, Offset 0, Mask 0x0

Update messages formatted 0, replicated 0

Number of NLRIs in the update sent: max 0, min 0
```

You can use the following commands to verify the BGP IPv6 dynamic neighbors configuration in the VRF routing table:

- show bgp vpnv6 unicast vrf <name> neighbors
- show bgp vpnv6 unicast vrf <name> summary
- show bgp vpnv6 unicast vrf <name> peer-group <name>
- debug bgp [ipv6 | vpnv6 ] unicast range

I

## **Configuration Examples for BGP Dynamic Neighbors**

## Example: Implementing BGP Dynamic Neighbors Using Subnet Ranges

In the following example, two BGP peer groups are created on Router B in the figure below, a global limit is set on the number of dynamic BGP neighbors, and a subnet range is associated with a peer group. Configuring the subnet range enables the dynamic BGP neighbor process. The peer groups are added to the BGP neighbor table of the local router, and an alternate autonomous system number is also configured for one of the peer groups, group192. The subnet range peer groups and a standard BGP peer are then activated under the IPv4 address family.

The configuration moves to another router—Router A in the figure below—where a BGP session is started and the neighbor router, Router B, is configured as a remote BGP peer. The peering configuration opens a TCP session and triggers Router B to create a dynamic BGP neighbor because the IP address that starts the TCP session (192.168.1.2) is within the configured subnet range for dynamic BGP peers.

A third router—Router E in the figure below—also starts a BGP peering session with Router B. Router E is in the autonomous system 50000, which is the configured alternate autonomous system. Router B responds to the resulting TCP session by creating another dynamic BGP peer.

This example concludes with the output of the show ip bgp summary command entered on Router B.

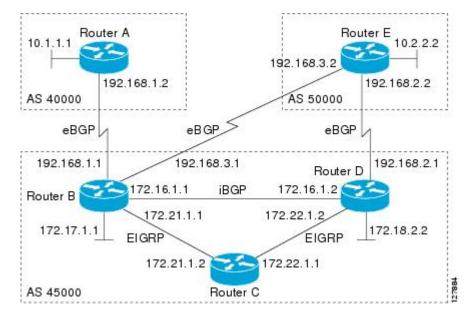

### Figure 2: BGP Dynamic Neighbor Topology

#### Router B

enable
configure terminal
router bgp 45000
bgp log-neighbor-changes
bgp listen limit 200
bgp listen range 172.21.0.0/16 peer-group group172

```
bgp listen range 192.168.0.0/16 peer-group group192
neighbor group172 peer-group
neighbor group172 remote-as 45000
neighbor group192 peer-group
neighbor group192 remote-as 40000 alternate-as 50000
neighbor 172.16.1.2 remote-as 45000
address-family ipv4 unicast
neighbor group172 activate
neighbor group192 activate
neighbor 172.16.1.2 activate
end
```

### **Router A**

```
enable
configure terminal
router bgp 40000
neighbor 192.168.1.1 remote-as 45000
exit
```

#### **Router E**

```
enable
configure terminal
router bgp 50000
neighbor 192.168.3.1 remote-as 45000
exit
```

After both Router A and Router E are configured, the **show ip bgp summary** command is run on Router B. The output displays the regular BGP neighbor, 172.16.1.2, and the two BGP neighbors that were created dynamically when Router A and Router E initiated TCP sessions for BGP peering to Router B. The output also shows information about the configured listen range subnet groups.

```
BGP router identifier 192.168.3.1, local AS number 45000
BGP table version is 1, main routing table version 1
Neighbor
                V
                   AS MsgRcvd MsgSent
                                          TblVer InQ OutQ Up/Down State/PfxRcd
172.16.1.2
                4 45000
                            15
                                    15
                                               1
                                                    0
                                                         0 00:12:20
                                                                           0
*192.168.1.2
                4 40000
                              3
                                      3
                                               1
                                                    0
                                                         0 00:00:37
                                                                           0
              4 50000
*192.168.3.2
                              6
                                      6
                                               1
                                                    0
                                                         0 00:04:36
                                                                           0
* Dynamically created based on a listen range command
Dynamically created neighbors: 2/(200 max), Subnet ranges: 2
BGP peergroup group172 listen range group members:
 172.21.0.0/16
BGP peergroup group192 listen range group members:
  192.168.0.0/16
```

## Example: Configuring BGP IPv6 Dynamic Neighbor Support with VRF Support

**Configuring BGP IPv6 Dynamic Neighbor Support with VRF Support** 

```
enable
configure terminal
router bgp 55000
bgp listen range 2001::0/64 peer-group group182
address-family ipv6 unicast vrf vrf2
bgp listen limit 600
neighbor group182 peer-group
neighbor group182 remote-as 103 alternate-as 104
address-family ipv4 unicast vrf vrf2
neighbor group182 activate
end
```

### **Configuring BGP IPv6 Dynamic Neighbor Support without VRF Support**

```
enable
configure terminal
router bgp 100
bgp listen range 2001::0/64 peer-group group192
bgp listen limit 500
neighbor group192 peer-group
neighbor group192 remote-as 101 alternate-as 102
address family ipv6 unicast
neighbor group192 activate
address family ipv4 unicast
neighbor group192 activate
end
```

# **Additional References**

### **Related Documents**

| Related Topic      | Document Title                                 |
|--------------------|------------------------------------------------|
| Cisco IOS commands | Cisco IOS Master Command List,<br>All Releases |
| BGP commands       | Cisco IOS IP Routing: BGP<br>Command Reference |

#### **Standards and RFCs**

| Standard/RFC | Title                              |
|--------------|------------------------------------|
| RFC 2918     | Route Refresh Capability for BGP-4 |

#### **Technical Assistance**

| Description                                                                                                    | Link |
|----------------------------------------------------------------------------------------------------|------|
| The Cisco Support and Documentation website<br>provides online resources to download documentation,<br>software, and tools. Use these resources to install and<br>configure the software and to troubleshoot and resolve<br>technical issues with Cisco products and technologies.<br>Access to most tools on the Cisco Support and<br>Documentation website requires a Cisco.com user ID<br>and password. |      |

# **Feature Information for BGP Dynamic Neighbors**

The following table provides release information about the feature or features described in this module. This table lists only the software release that introduced support for a given feature in a given software release train. Unless noted otherwise, subsequent releases of that software release train also support that feature.

Use Cisco Feature Navigator to find information about platform support and Cisco software image support. To access Cisco Feature Navigator, go to www.cisco.com/go/cfn. An account on Cisco.com is not required.

| Feature Name          | Releases | Feature Information                                                                                                    |
|-----------------------|----------|----------------------------------------------------------------------------------------------------|
| BGP Dynamic Neighbors |          | BGP dynamic neighbor support<br>allows BGP peering to a group of<br>remote neighbors that are defined<br>by a range of IP addresses. Each<br>range can be configured as a subnet<br>IP address. BGP dynamic<br>neighbors are configured using a<br>range of IP addresses and BGP<br>peer groups. After a subnet range<br>is configured for a BGP peer group<br>and a TCP session is initiated for<br>an IP address in the subnet range,<br>a new BGP neighbor is<br>dynamically created as a member<br>of that group. The new BGP<br>neighbor will inherit any<br>configuration for the peer group. |
|                       |          | The following commands were<br>introduced or modified by this<br>feature: <b>bgp listen</b> , <b>debug ip bgp</b><br><b>range</b> , <b>neighbor remote-as</b> , <b>show</b><br><b>ip bgp neighbors</b> , <b>show ip bgp</b><br><b>peer-group</b> , and <b>show ip bgp</b><br><b>summary</b> .                                                                                                    |

#### Table 1: Feature Information for BGP Dynamic Neighbors

٦

| Feature Name                                         | Releases                   | Feature Information                                                                                                    |
|------------------------------------------------------|----------------------------|----------------------------------------------------------------------------------------------------|
| BGP IPv6 Dynamic Neighbor<br>Support and VRF Support | Cisco IOS XE Denali 16.3.1 | In Cisco IOS XE Denali 16.3<br>release, support for BGP dynamic<br>neighbors was extended to IPv6<br>BGP peering with support for VRF.                                      |
|                                                      |                            | The following commands were<br>introduced or modified by this<br>feature: <b>bgp listen</b> , <b>debug ip bgp</b><br><b>range</b> , <b>neighbor remote-as</b> , <b>show</b> |
|                                                      |                            | bgp neighbors, show bgp<br>summary, show bgp vpnv6<br>unicast vrf neighbors, show bgp<br>vpnv6 unicast vrf peer-group,<br>show bgp vpnv6 unicast vrf                        |
|                                                      |                            | show bgp vpnv6 unicast vrf<br>summary.                                                                                                    |